# Importer le fichier du cadastre MAJIC III 2023 dans l'Atelier Economique et l'Atelier Fiscal

Article publié le 24/07/2023 sur mon-territoire.fr Source: Groupe Mon [Territoire](https://mon-territoire.fr/)

Chaque année durant l'été (juillet et août), le nouveau millésime des fichiers du cadastre MAJIC III peut être récupéré auprès de la DGFiP et importé dans l'Atelier Economique et l'Atelier Fiscal, via leur console de supervision : l'Atelier Serveur.

! Si vous travaillez actuellement l'inventaire de vos zones d'activités économiques avec l'Atelier Economique (notamment le publipostage pour effectuer la consultation des propriétaires), nous vous déconseillons d'importer le millésime 2023. En effet, l'import de ce millésime ne vous permettra plus de pouvoir accéder à la requête des informations de votre cadastre 2022 (millésime de référence pour l'inventaire des ZAE) dans le module Recherche de l'Atelier Economique !

## **Les fichiers du cadastre MAJIC III :**

La documentation Littérale du cadastre communément désigné fichiers MAJIC III (Mise A Jour des Informations Cadastrales) est une base de données annuelle, à destination des collectivités territoriale, qui regroupe les informations issues du cadastre sur les propriétés immobilières en France.

Les fichiers MAJIC III recensent et identifient les parcelles et les locaux situés en France ainsi que leurs propriétaires afin de servir de base de calcul aux impôts locaux d'une commune ou d'une intercommunalité (TF, TH, CFE, etc.). Ils peuvent aussi être utilisés pour la planification urbaine, la gestion des services publics et la résolution de litiges fonciers.

Les fichiers MAJIC III pouvant être importé dans l'Atelier Fiscal et dans l'Atelier Economique sont au nombre de 5 :

### **Le fichier « propriétaires » (CP) :**

Le fichier des propriétaires regroupe, par commune, les informations concernant les propriétaires et les groupes de propriétaires de biens immobiliers bâtis et non bâtis. Pour chaque titulaire, le fichier permet de disposer, en plus de leur nom, des informations sur la désignation complète des biens, le droit exercé, l'adresse et le nombre de propriétés qu'ils possèdent.

### **Le fichier « propriétés bâties » (CBT) :**

Le fichier contient des informations sur les propriétés immobilières bâties, y compris leur adresse, leur surface, leur valeur cadastrale, leur date de construction et leur usage. Le fichier des propriétés bâties répertorie, par commune, l'ensemble des informations concernant les locaux et les parties d'évaluation (PEV).

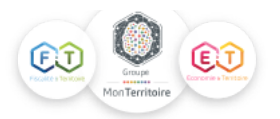

La PEV est l'élément de gestion en bâti. Une PEV correspond à un « sous-local » : une fraction de local caractérisée par son affectation et faisant l'objet d'une évaluation distincte. Chaque PEV correspondant donc à un usage différent. Un local peut ainsi contenir une ou plusieurs PEV. La somme des surfaces des PEV correspond à la surface du local. Cependant, c'est bien au niveau de la parcelle ou du local que l'impôt est prélevé. Les services des impôts agrègent donc les données et les pondèrent avant de générer les fiches d'imposition. Le local est identifié par son numéro invariant, par son indicatif cadastral complété des numéros de bâtiment, d'escalier, de niveau et de porte.

Pour un local donné, ce fichier permet de disposer de son descriptif, de son évaluation et des bases de taxation. L'attribution du local à son propriétaire est assurée par l'intermédiaire du compte communal.

## **Le fichier « non bâti » (CNB) :**

Il contient des informations sur les propriétés immobilières non bâties : leur surface, leur valeur cadastrale et leur usage.

Le fichier des Propriétés Non Bâties (FPNB ou fichier parcellaire) présente, par commune, toutes les informations relatives aux parcelles, aux lots non bâtis et aux subdivisions fiscales (SUF) correspondantes. La parcelle, qui permet de définir le propriétaire, est composée d'au moins une SUF, cette dernière étant l'unité élémentaire d'évaluation, c'est-à-dire l'élément de gestion en non bâti. Pour une parcelle donnée, ce fichier permet de connaître les natures de culture ou de propriété, les contenances et les revenus cadastraux des subdivisions fiscales qui la compose ainsi que l'attribution à un compte communal de propriétaire.

### **Le fichier "PDL (propriétés divisées en lots)" :**

Le fichier des Propriétés Divisées en Lots (PDL) comporte la description des copropriétés et de leurs lots associés. La notion de PDL regroupe les notions de Bien Non Délimité (BND), copropriété (en lots ou en volume), propriété en transparence fiscale et tous les cas où un descriptif de division est établi.

## **Le fichier "LOC (propriétés divisées en lots : locaux)" :**

Le fichier de correspondance entre Lots et Locaux (LLOC) est une table de correspondance entre les identifiants des locaux (numéro invariant) et les indicatifs des lots de copropriétés correspondants.

## **Comment récupérer les fichiers du cadastre MAJIC III ?**

Ces fichiers annuels sont disponibles à compter de la fin du premier semestre et présentent la situation au 1er janvier de l'année. Les demandes de communication des fichiers doivent être faites auprès des directions régionales ou départementales concernées. Les fichiers contiennent des données nominatives et fiscales et sont délivrés uniquement aux collectivités locales (communes, départements, régions…), aux administrations de l'État représentées par leurs services centraux ou territoriaux, et aux organismes chargés d'une mission de service public.

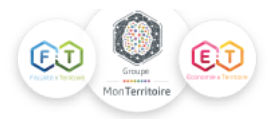

La [communication](http://www.legifrance.gouv.fr/affichTexte.do?cidTexte=JORFTEXT000024095701) de ces fichiers est payante en application de l'arrêté tarifaire du 16 mai 2011 relatif aux conditions de rémunérations des prestations cadastrales rendues par la DGFiP. Le regroupement des commandes, par l'intermédiaire du Conseil départemental ou d'un EPCI, permet de bénéficier d'un meilleur coût d'acquisition et de réaliser d'importantes économies d'échelle en mutualisant l'élaboration des traitements informatiques.

La communication de ces fichiers peut être réalisée via le Portail Internet de la Gestion Publique (PIGP) qui permet aux collectivités territoriales et aux EPCI à fiscalité propre de télécharger directement des informations fiscales.

Retrouvez ici notre article sur : [Comment](https://mon-territoire.fr/blog/comment-recuperer-les-fichiers-fiscaux-du-portail-pigp-dgfip) récupérer les fichiers fiscaux sur le portail PIGP?

## **Comment importer les fichiers MAJIC III dans l'Atelier Serveur ?**

Si vous les récupérer sous la forme d'un fichier ZIP, il est nécessaire de décompresser le fichier et de les charger dans leur format source (sans modification, ni ouverture avec Excel, à sa réception) dans le moteur d'import de l'Atelier Serveur.

Vous trouverez ici les différents formats pour chaque fichier :

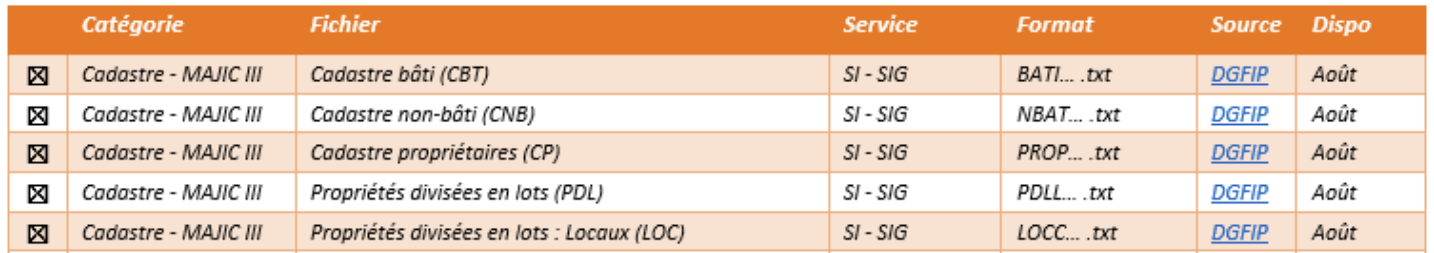

#### *NOTE :*

*Nous vous déconseillons de transmettre le fichier par mail pour des raisons de sécurité et de RGPD.*

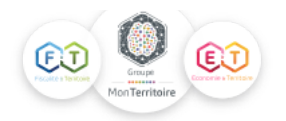